Министерство образования и науки РФ

ФГАОУ ВО «Казанский (Приволжский) федеральный университет»

Кафедра иностранных языков и профессиональной коммуникации ИУЭиФ К(П)ФУ

Учебно-методическая разработка

## **«Цифровые образовательные технологии в обучении иностранному языку. Часть II»**

по дисциплине «Иностранный язык» для проведения практических занятий со студентами II курса направления 38.03.01 «Экономика»

Казань 2022

Обсуждена на заседании кафедры иностранных языков и профессиональной коммуникации 19.09.2022 года протокол №. 1.

Составители: кандидат филологических наук, старший преподаватель кафедры иностранных языков и профессиональной коммуникации ИУЭиФ КФУ **Гололобова Н.И.**, кандидат социологических наук, доцент кафедры иностранных языков и профессиональной коммуникации ИУЭиФ КФУ **Исмагилова Л.Р.**, кандидат филологических наук, старший преподаватель кафедры иностранных языков и профессиональной коммуникации ИУЭиФ КФУ **Михайлова М.А.**

Рецензенты: доцент кафедры иностранных языков Казанского государственного медицинского университета, кандидат филологических наук, **Андреева Мария Игоревна**; доцент кафедры иностранных языков и профессиональной коммуникации Казанского (Приволжского) федерального университета, кандидат педагогических наук, **Солодкова Ирина Михайловна**.

## Оглавление

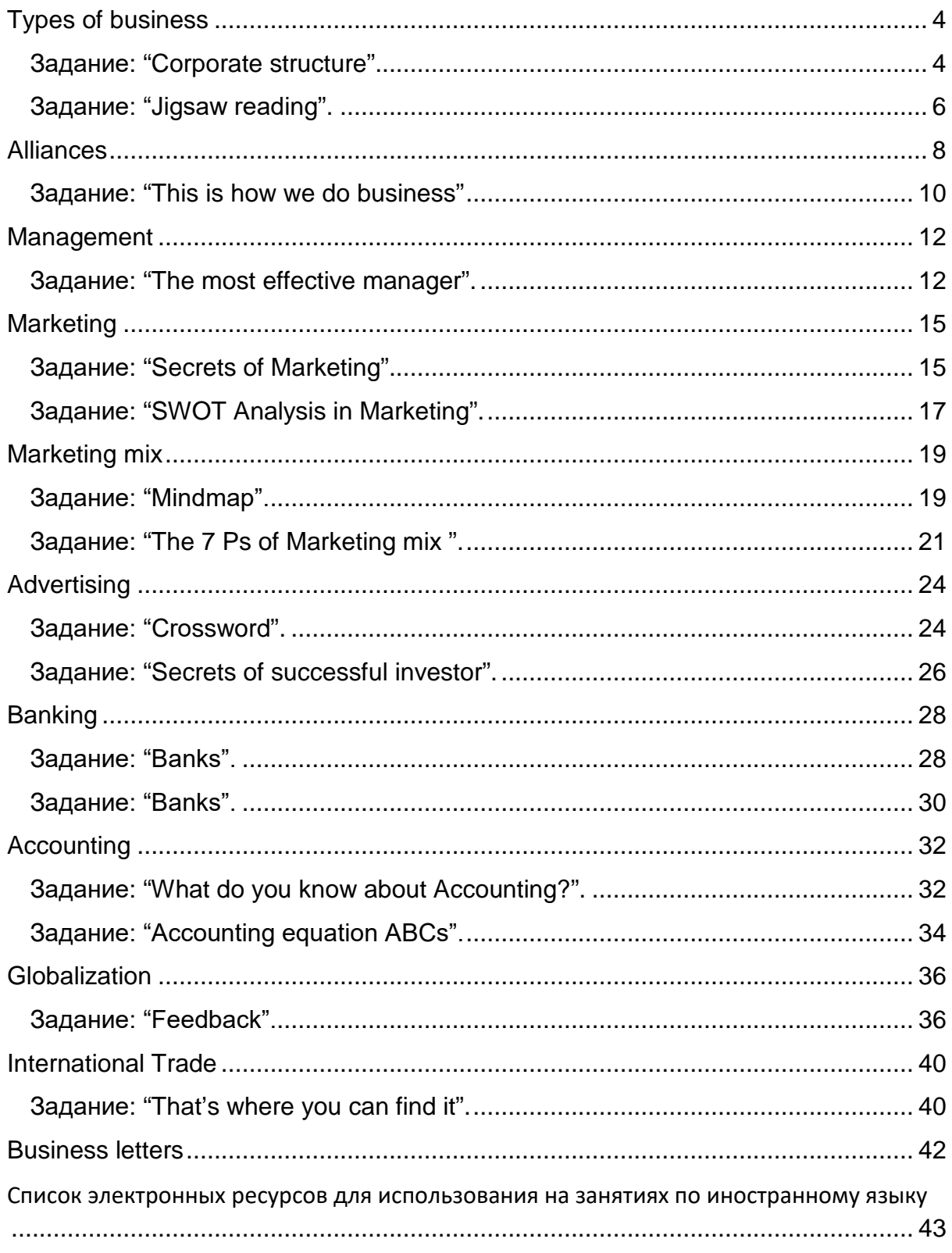

## **Types of business**

### **Задание: "Corporate structure".**

<span id="page-3-1"></span><span id="page-3-0"></span>**Цель**: формирование навыков монологической и диалогический речи,

**Цифровые технологии и инструменты**: сервисы для проведения опросов [myquiz,](https://myquiz.ru/) [quizizz](https://quizizz.com/), сервис для создания диаграмм [diagrams.net](https://www.diagrams.net/)

#### **Форма речевого взаимодействия**: групповая

**Уровни**: Intermediate.

**Ход**: часть задания выполняется индивидуально, часть выполняется в небольших группах (3–4 человека)

Перечень шагов для выполнения задания:

Шаг 1. Преподаватель знакомит студентов с возможностями сервисов для проведения опросов myquiz, quizizz.com

Шаг 2. С помощью одного из сервисов для проведения опросов преподаватель проводит проверку исходных знаний по теме company structure, студенты отвечают на следующие вопросы:

*1) What company has a flat organization?*

*2) What company is hierarchical one?*

*3) Who is in charge of day-to-day running of the company?*

*4) Who is the head of the company?*

*5) Whom is the company run by?*

*6) Who is in overall control of the company?*

*7) What are the typical departments in the company? What are they responsible for?*

Шаг 3. После ответов на вопросы студенты знакомятся с материалами из учебника Learning English (стр. 11-14), обсуждают правильные ответы на вопросы.

Шаг 4. Студенты делятся на небольшие группы и получают задание составить иерархическую структуру той организации, которая достается им по результатам жеребьевки. Задание выполняется в сервисе [diagram.net.](https://www.diagrams.net/) Варианты организаций:

- government body;
- large scale industrial organization
- medium-size business;
- educational organization;
- insurance company

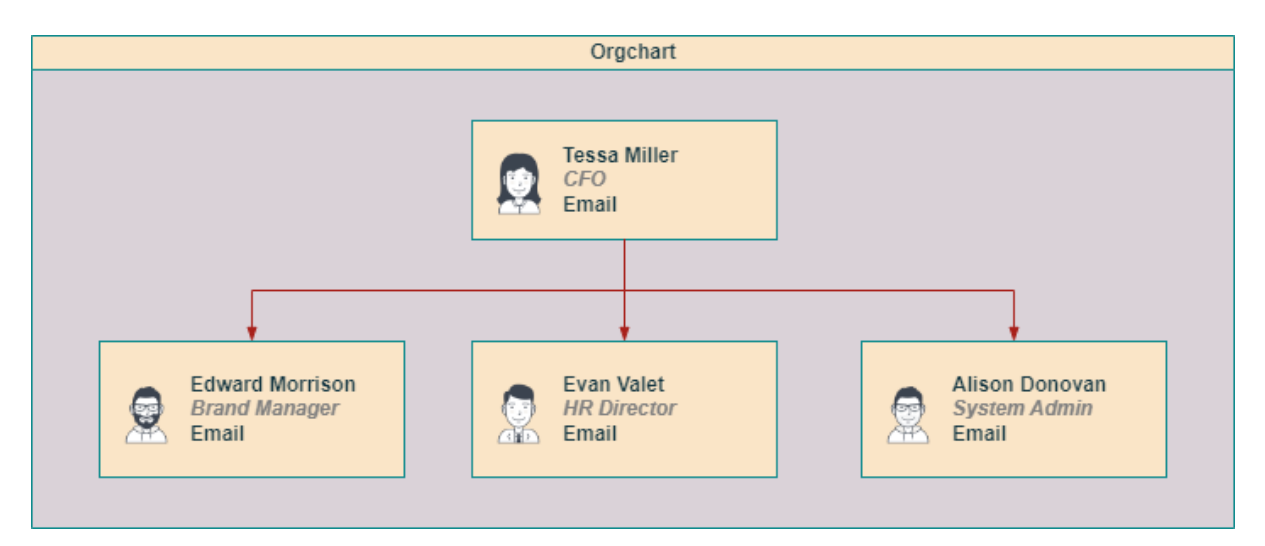

#### **Задание: "Jigsaw reading".**

<span id="page-5-0"></span>**Цель**: формирование навыков изучающего чтения

**Цифровые технологии и инструменты**: сервис [wordwall](https://wordwall.net/) 

**Форма речевого взаимодействия**: групповая.

**Уровни**: pre-intermediate/Intermediate.

**Ход**: задание в небольших группах.

Перечень шагов для выполнения задания:

Шаг 1. Преподаватель знакомит студентов с сервисом [Wordwall](https://wordwall.net/), который представляет собой многофункциональный инструмент для создания как интерактивных, так и печатных материалов.

Шаг 2. Студенты делятся на группы: A, B, C и каждая группа получает ссылку на свой отрывок текста, расположенный на сервисе [Wordwall.](https://wordwall.net/) Студенты вместе разбирают отрывок, отвечают на вопросы к тексту.

Шаг 3. Студенты объединяются в новые группы по следующему принципу: в одну группу переходят по одному студенту из первоначальных групп A, B, C.

Шаг 4. В новой группе студенты получают новую ссылку на сервисе [Wordwall](https://wordwall.net/), в котором они должны восстановить правильный порядок текста из разрозненных отрывков текста, которые они читали ранее.

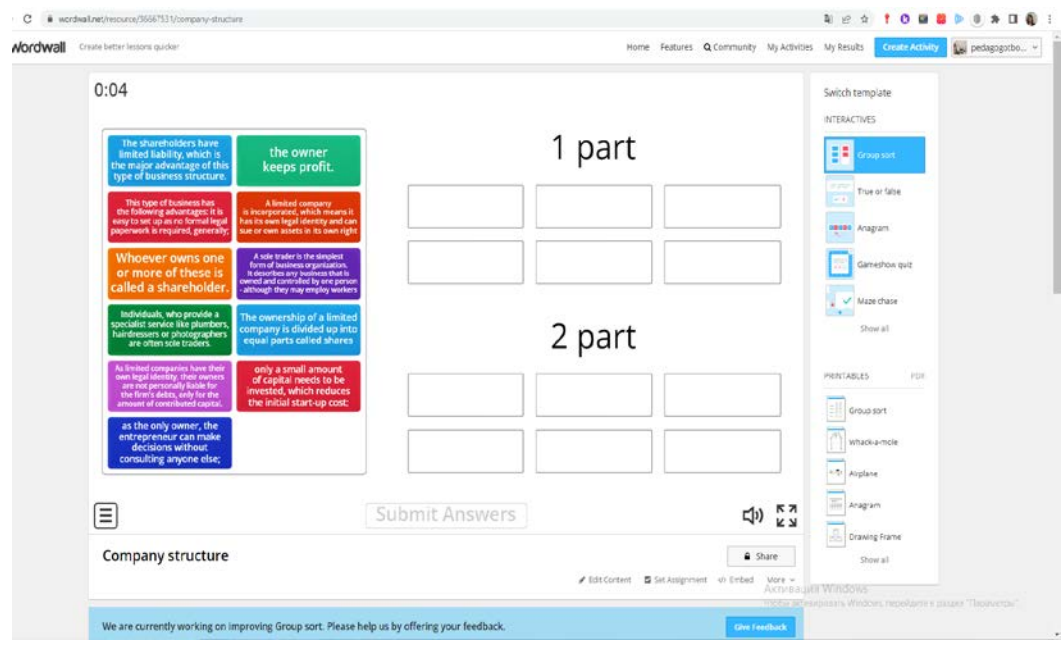

#### **Alliances**

<span id="page-7-0"></span>**Цель**: закрепление изученного материала по теме "Alliances"

**Цифровые технологии и инструменты**: программы для проведения опросов и тестов

**Форма речевого взаимодействия**:групповая.

**Уровни**: pre-intermediate/Intermediate.

**Ход**: задание в небольших группах.

Перечень шагов для выполнения задания:

Шаг 1. Занятие проводится в конце изучения темы "Alliances", после ознакомления со всеми материалами по данной теме (учебник Learning English, стр. 16-23). Также преподаватель знакомит студентов с вебсервисами для проведения опросов Google Forms, [myquiz.ru,](https://myquiz.ru/) [Quizizz.](https://quizizz.com/)

Шаг 2. Студенты делятся на группы и в группах разрабатывают вопросы по пройденной теме. Студенты создают не менее 20 вопросов различного типа:

- закрытые вопросы с односложным ответом: да/нет или слово в именительном падеже;
- вопросы выбора с возможностью нескольких правильных вариантов ответа;
- открытые вопросы, требующие развернутого ответа.

Шаг 3. Готовые вопросы загружаются студентами в программу для создания тестов.

Шаг 4. Во время аудиторного занятия студенты обмениваются ссылками на созданные тесты, проходят их и обмениваются мнением о тестах и вопросах.

8

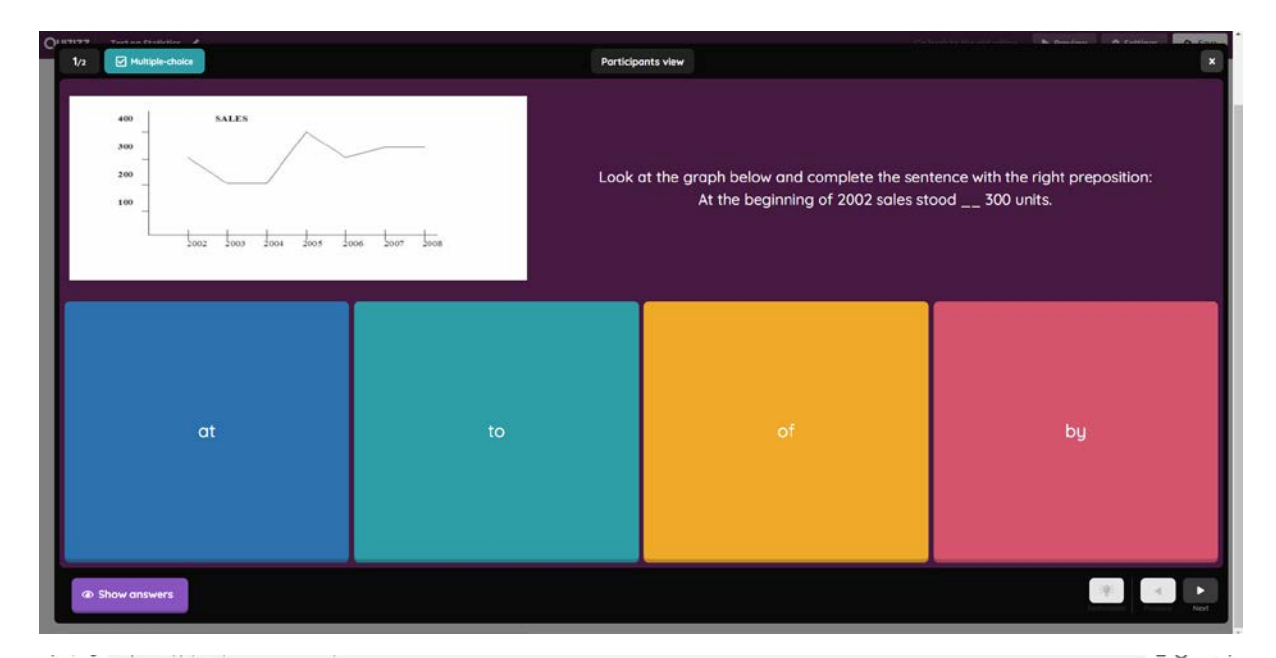

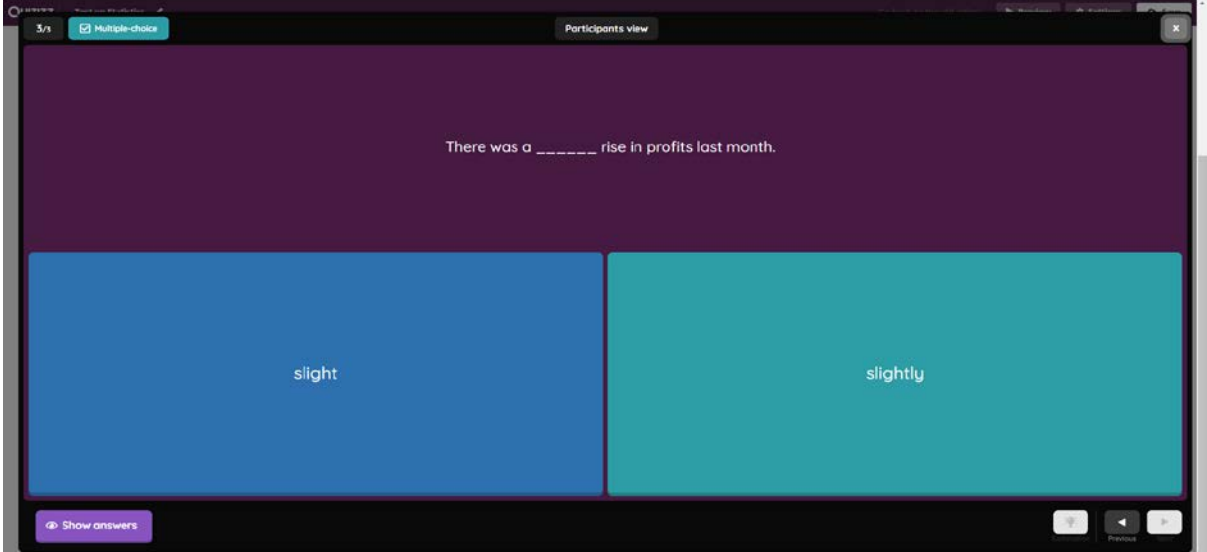

#### **Задание: "This is how we do business"**

<span id="page-9-0"></span>**Цель**: формирование навыков командной работы, навыков монологической речи

**Цифровые технологии и инструменты**: виртуальная доска Padlet

**Форма речевого взаимодействия**:групповая.

**Уровни**: pre-intermediate/Intermediate.

**Ход**: задание в небольших группах.

Перечень шагов для выполнения задания:

Шаг 1. На аудиторном занятии преподаватель знакомит студентов с сервисом Padlet, который представляет собой интерактивную доску, или стену. Преподаватель или студенты могут сделать ее самостоятельно, развивая главную тему путем заполнения стены. На стену можно размещать различные аудио-и видеофайлы, изображения, документы.

Шаг 2. Студенты делятся на небольшие группы;

Шаг 3. Каждая группа получает задание разработать план мероприятий по созданию бизнеса или процедуре слияния/поглощения бизнеса. На доске padlet студенты прописывают задачи, определяют ответственных и сроки выполнения заданий.

Шаг 4. На аудиторном занятии студенты защищают свои проекты и рассказывают о своем плане мероприятий, используя проекты на виртуальной доске Padlet

10

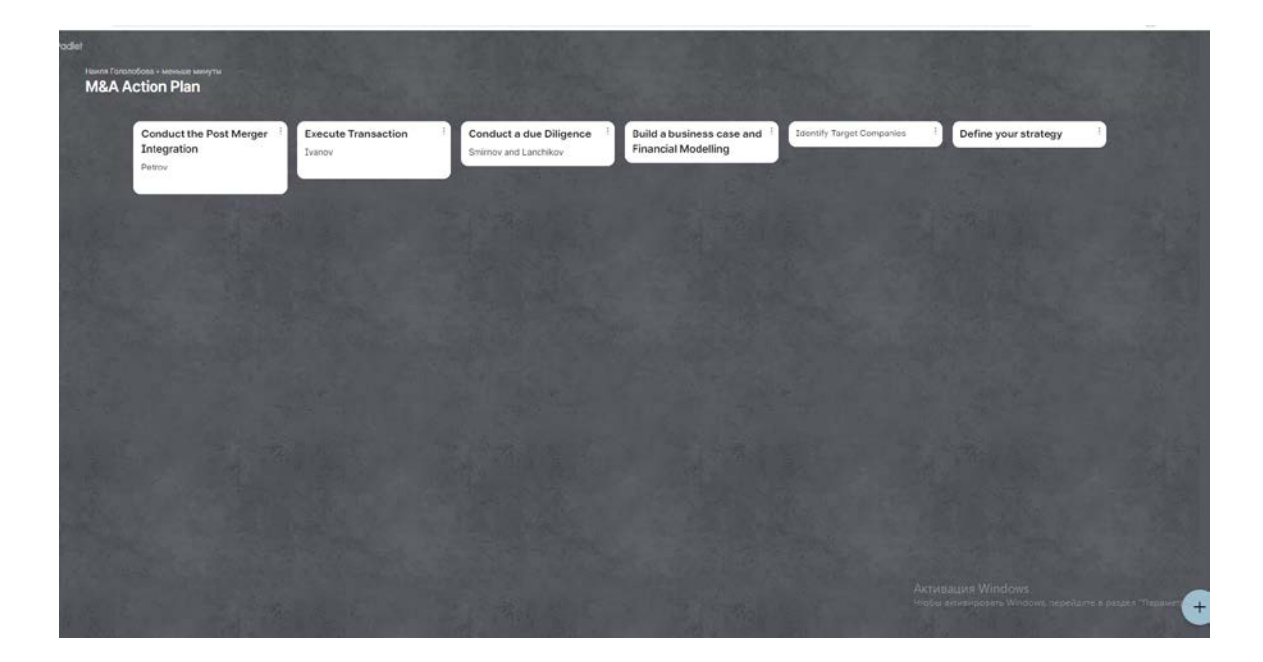

## **Management**

#### **Задание: "The most effective manager".**

<span id="page-11-1"></span><span id="page-11-0"></span>**Цель**: развитие навыков диалогической речи.

**Цифровые технологии и инструменты**: виртуальная доска [ideaboarz.](https://ideaboardz.com/)

**Форма речевого взаимодействия**: групповая.

**Уровни**: pre-intermediate/Intermediate.

**Ход**: задание выполняется в небольших группах.

Перечень шагов для выполнения задания:

Шаг 1. Преподаватель знакомит студентов с виртуальной доской [ideaboardz](https://ideaboardz.com/), которая дает возможность проводить голосование за то или иное высказывание.

Шаг 2. Студенты получают задание, где они должны прочитать и проголосовать за те утверждения с которыми они согласны:

*Which of these statements do you agree with?* 

*Managers should:*

- *1. know when your birthday is.*
- *2. know where you are and what you're doing at all times during working hours.*
- *3. not criticise or praise.*
- *4. not interfere in disagreements between members of staff.*
- *5. not ask people to do things they're not prepared to do themselves.*
- *6. be available at all times to give staff advice and support.*
- *7. keep their distance from staff and not get involved in socializing outside work.*
- *8. use polite language at all times.*
- *9. work longer hours than their staff.*

*10.comment on the personal appearance of their staff.*

После завершения голосования следует определение утверждений, которые набрали наибольшее количество голосов. Студенты высказывают свое мнение по данным утверждениям.

Шаг 3. Студенты получают задание, где они выбирают три роли успешного менеджера из предложенных:

*What is the role of a manager? Choose your top three roles from the following:*

- *motivator*
- *mediator*
- *leader*
- *problem-solver*
- *monitor*
- *decision-maker*
- *friend*
- *organiser*
- *role model*

После завершения голосования следует определение ролей, которые набрали наибольшее количество голосов. Студенты высказывают свое мнение по данным ролям.

Шаг 3. На последнем этапе каждый студент выбирает один из предложенных факторов успеха менеджера:

*How important are these factors in judging the success of a manager?*

- *the loyalty of staff*
- *achievement of results*

## ● *popularity with their superiors*

После завершения голосования следует определение факторов, которые набрали наибольшее количество голосов. Студенты высказывают свое мнение по данным факторам.

![](_page_13_Picture_20.jpeg)

## **Marketing**

## **Задание: "Secrets of Marketing".**

<span id="page-14-1"></span><span id="page-14-0"></span>**Цель**: формирование навыков чтения

**Цифровые технологии и инструменты**: сервис для создания инфографики [infogram.com](https://infogram.com/) 

**Форма речевого взаимодействия**:групповая.

**Уровни**: pre-intermediate/Intermediate.

**Ход**: задание в небольших группах.

Перечень шагов для выполнения задания:

Шаг 1. На аудиторном занятии преподаватель знакомит студентов с возможностями сервиса https://infogram.com/ - инструмент для визуализации данных, который помогает создавать привлекательные материалы. Помимо поддержки системой обычных диаграмм столбчатых, линейных, круговых, она позволяет создавать инфографику и отчёты. Преподаватель демонстрирует инфографику по пройденным темам или текстам;

Шаг 2. Студенты делятся на небольшие группы и получают задание на дом: создать инфографику по материалу текстов, посвященных маркетингу. Предлагаются следующие темы:

- 1. What is marketing
- 2. Types of goods
- 3. Sectors of marketing
- 4. Functions of marketing (Учебник 2 курса, страницы 33-36).

Шаг 3. На следующем аудиторном занятии студенты демонстрируют инфографики и отвечают на вопросы преподавателя и других студентов.

15

# **MARKETING**

![](_page_15_Figure_1.jpeg)

#### **Задание: "SWOT Analysis in Marketing".**

<span id="page-16-0"></span>**Цель**: формирование навыков ведения дискуссии, диалогической речи

**Цифровые технологии и инструменты**: сервис для создания SWOT анализа [https://www.masterplans.ru](https://www.masterplans.ru/)

**Форма речевого взаимодействия**: групповая.

**Уровни**: pre-intermediate/Intermediate.

**Ход**: задание в небольших группах.

Перечень шагов для выполнения задания:

Шаг 1. на аудиторном занятии преподаватель рассказывает о методе, известном как SWOT-анализ. Это метод стратегического планирования, заключающийся в выявлении факторов внутренней и внешней среды организации и разделении их на четыре категории: Strengths (сильные стороны), Weaknesses (слабые стороны), Opportunities (возможности), Threats (угрозы).

Шаг 2. Студенты объединяются в небольшие группы по 3-4 человека. В группах студенты получают задание выбрать продукт, который они покупают регулярно. Продумать и составить SWOT анализ для продвижения данного продукта

*Think of a product you know or buy regularly, and about how the*

*company markets it. Who is their target market? What are their objectives?*

*Find out what you can about the company. What is their market share? Who are their competitors? Make-up a SWOT analysis for this company and its product.* 

Шаг 3. После обсуждения в группах студенты высказывают свои идеи и на их основе формируется общий документ при помощи сервиса <https://www.masterplans.ru/swot/>

Шаг 4. На основе элементов SWOT анализа студенты в группах составляют матрицу решений.

Шаг 5. На заключительном этапе студенты представляют свои матрицы решений.

![](_page_17_Figure_3.jpeg)

![](_page_17_Figure_4.jpeg)

#### Over 8 Million people and 1000s of teams already use Creately

ebay<sup>®</sup>  $PayPal$ NATIONAL  $cifi$ amazon

## **Marketing mix**

## **Задание: "Mindmap".**

<span id="page-18-1"></span><span id="page-18-0"></span>**Цель**: формирование навыков изучающего чтения

**Цифровые технологии и инструменты**: сервис для создания интеллекткарт https://www.xmind.net

**Форма речевого взаимодействия**: групповая.

**Уровни**: pre-intermediate/Intermediate.

**Ход**: задание в небольших группах.

Перечень шагов для выполнения задания:

Шаг 1. На аудиторном занятии преподаватель знакомит студентов с такой работой над текстом как создание интеллект-карт или, иначе, ментальный карт. Данный способ представляет собой визуальное представление информации. Обычно в виде древовидной конструкции, когда в центре находится основная мысль или проблема, а вокруг неё составные части (задачи, ресурсы).

Шаг 2. Студенты работают в небольших группах. Каждая группа получает текст по теме Marketing mix (Learningenglish2.ru: учебное пособие, стр. 37- 41) который нужно внимательно прочитать, понять и создать на его основе ментальную карту. Для составления ментальной карты используется сервис [www.xmind.net](http://www.xmind.net/)

Шаг 3. Каждая группа пересказывает содержание текста используя ментальную карту.

![](_page_19_Figure_0.jpeg)

## **Задание: "The 7 Ps of Marketing mix ".**

<span id="page-20-0"></span>**Цель**: отработка лексической темы "Составляющие маркетинга"

**Цифровые технологии и инструменты**:

**Форма речевого взаимодействия**:групповая.

**Уровни**: pre-intermediate/Intermediate.

**Ход**: задание в небольших группах.

Перечень шагов для выполнения задания:

Шаг 1. Студенты распределяются в группы по 3–4 человека.

Шаг 2. Каждая группа получает собственное задание:

- Группа № 1 получает следующее задание: создать интерактивный рабочий лист на материале текстов по теме Marketing mix. Используется один из следующих сервисов ([Wizer.me,](https://app.wizer.me/) [Liveworksheets.com,](https://www.liveworksheets.com/) [Puzzlemaker.discoveryeducation.com,](https://puzzlemaker.discoveryeducation.com/) [Google\)](https://www.google.ru/)
- Группа № 2 получает следующее задание: разработать интерактивные упражнения по заданной теме, используя цифровые сервисы [Kahoot,](https://kahoot.it/) [Quizizz](https://quizizz.com/); флеш-карты и викторины «H5P» (или на сервисе [«Удоба»](https://udoba.org/)), [Quizlet](https://quizlet.com/ru), диалоговые тренажеры, выполненные на сервисе [OnlineTestPad,](https://onlinetestpad.com/) [LearningApps,](https://learningapps.org/) [Wordwall.](https://wordwall.net/)
- Группа № 3 получает следующее задание: создать квест-комнаты на изучаемую тему. Используется сервис «Learnis» [https://www.learnis.ru/.](https://www.learnis.ru/)
- Группа № 4 получает следующее задание: разработать онлайн-тесты на заданную тему. Для этого используются инструменты для создания тестов Google-диск, Moodle, сервис [OnlineTestPad.](https://onlinetestpad.com/)

● Группа № 5 получает следующее задание: приготовить презентацию по заданной теме с помощью сервисов по созданию презентаций (MS Power Point, [canva.com](https://www.canva.com/) и др.).

Шаг 3. Каждая группа создает цифровой материал (продукт), презентует его и апробирует в мини-группах.

![](_page_21_Picture_33.jpeg)

![](_page_21_Picture_34.jpeg)

![](_page_22_Picture_0.jpeg)

## **Advertising**

#### **Задание: "Crossword".**

<span id="page-23-1"></span><span id="page-23-0"></span>**Цель**: отработка лексического материала по теме "Advertising"

**Цифровые технологии и инструменты**: программы для создания кроссвордов.

**Форма речевого взаимодействия**:групповая.

**Уровни**: pre-intermediate/Intermediate.

**Ход**: задание в небольших группах.

Перечень шагов для выполнения задания:

Шаг 1. Занятие проводится в конце изучения темы "Advertising", на аудиторном занятии повторяются лексические единицы, использованные в данном модуле. Также преподаватель знакомит студентов с сервисами для создания кроссвордо[в](https://onlinetestpad.com/,) [https://onlinetestpad.com/](https://onlinetestpad.com/,), а также показывает принципы работы с аутентичными лексическими онлайн словарями [\(www.macmillandictionary.com,](http://www.macmillandictionary.com/) [www.oed.com,](http://www.oed.com/) [dictionary.cambridge.org\)](https://dictionary.cambridge.org/).

Шаг 2. Студенты делятся на группы и каждая группа создает свой кроссворд, используя определения из аутентичных толковых словарей.

Шаг 4. Во время аудиторного занятия студенты обмениваются ссылками на созданные кроссворды, проходят их и обмениваются мнением о кроссвордах и вопросах.

![](_page_24_Picture_85.jpeg)

Online Test Pad

.<br>Активация Windows<br>Чебы всимировиь Windows, перейдите в рацея "Параметр

![](_page_24_Picture_3.jpeg)

## **Задание: "Secrets of successful investor".**

<span id="page-25-0"></span>**Цель**: развитие навыков монологической и диалогической речи, навыков аудирования

**Цифровые технологии и инструменты**: Windows Movie Maker / iMovie / Da Vinci Resolve / Movavi Video Editor.

**Форма речевого взаимодействия**: групповая.

**Уровни**: Intermediate.

**Ход**: задание выполняется в группах (3–4 человека), каждый из которых выполняет (отвечает за) конкретную задачу.

Перечень шагов для выполнения задания:

Шаг 1. Разделиться на группы и обсудить вопросы в группах.

Примерные вопросы и ответы*:* 

- *Why do lots of people invest their money?*
- *Some people have extra money and they want to gain some new experience*
- *Some people believe that investment is solid and promising way to increase their capital*

- *…*

Шаг 2. Обсудить вопрос в группах.

- *What are the main ways to invest your money?*
- *people can invest in start-ups.*
- *people can invest their money in art objects and jewelry*
- *people can learn how to trade on the stock exchange.*

Шаг 3. Посмотреть короткометражный фильм, в котором вы увидите мужчину, рассказывающего об инвестировании в ценные бумаги. Во

время просмотра студенты должны отметить различные стратегии и техники, которые он использует.

<https://youtu.be/CMQLdJa64Wk>

Шаг 4. Обсудить со студентами стратегии и техники инвестирования.

Шаг 5. Подобрать материал в интернете либо использовать данные, предоставленные на других дисциплинах, снять обучающее видео по теме инвестирования, смонтировать, используя программы:

Windows Movie Maker, iMovie, Da Vinci Resolve, Movavi Video Editor

Шаг 6. Представить работу на занятии.

## **Banking**

## **Задание: "Banks".**

<span id="page-27-1"></span><span id="page-27-0"></span>**Цель**: развитие навыков монологической и диалогической речи, просмотрового чтения

**Цифровые технологии и инструменты**: Windows Movie Maker / iMovie / Da Vinci Resolve / Movavi Video Editor.

**Форма речевого взаимодействия**: групповая.

**Уровни**: Intermediate.

**Ход**: задание выполняется в группах (3–4 человека), каждый из которых выполняет (отвечает за) конкретную задачу.

Перечень шагов для выполнения задания:

Шаг 1. Студенты cоздают общую для всей группы из google–таблицу на примере табл. 1.

![](_page_27_Picture_126.jpeg)

Таблица 1. Deposit

Шаг 2. Разбиваются на подгруппы 2–3 человека и на основе рейтинга сайта <https://www.finder.com/> выбирают для анализа коммерческий банк, входящий в топ 20 по версии данного сайта.

Шаг 3. В подгруппах знакомятся с официальным сайтом выбранного коммерческого банка и анализируют три вклада (депозита) в нем, занося данные в общую таблицу.

Шаг 5. После заполнения общей таблицы, на основе ее анализа, каждая подгруппа отвечает на вопрос, какой банк и вклад они выберут для открытия вклада (депозита) и почему?

![](_page_28_Picture_14.jpeg)

### **Задание: "Banks".**

<span id="page-29-0"></span>**Цель**: развитие навыков изучающего чтения, аннотирования, монологической речи

#### **Цифровые технологии и инструменты**: [Canva](https://www.canva.com/ru_ru/)

#### **Форма речевого взаимодействия**: групповая.

**Уровни**: Intermediate.

**Ход**: Студентам предлагается создать плакат с помощью программы Canva https://www.canva.com/ru на тему финансовой грамотности.

Перечень шагов для выполнения задания:

Шаг 1. Студенты делятся на пары

Шаг 2. Каждая пара студентов получает одну из тем для плаката:

- Personal financial planning. Basic rules of currency and security purchase.
- Types of deposits.
- Loans, cash loans and its risks.
- Credit cards.
- Cash operation: debit cards, currency exchange, money transfer, safe deposit box.
- Types of securities, thier advantages and disadvantages. Mutual funds.
- Stock Indices and stock exchanges.
- Cryptocurrency, its legal nature. ICO.
- Insurance types, participants of insurance market.
- Types of investment strategies. How to chose financial intermediary. Investment portfolio.

Шаг 3. Студенты готовят плакаты в соответствии со следующими требованиями.

Требования к плакату:

1. Плакат разрабатывается для заполнения информационного стенда формата А1 (594х841мм, горизонтальный).

2. Плакат должен быть выполнен с использованием программы Canva [https://www.canva.com](https://www.canva.com/)

3. Допускается использование автором проекта следующих источников для его создания: фотографии, картинки, тексты, фоны и другие, не нарушающие авторские права третьих лиц.

4. Текст материалов плаката должен соответствовать нормам английского языка. Информация должна быть изложена точно, ясно и кратко.

5. При подготовке плаката необходимо придерживаться единого стиля оформления.

Шаг 4. на следующем занятии студенты презентуют плакаты.

## **Accounting**

## **Задание: "What do you know about Accounting?".**

<span id="page-31-1"></span><span id="page-31-0"></span>**Цель**: формирование навыков монологической речи

## **Цифровые технологии и инструменты**: виртуальная доска [Padlet](https://ru.padlet.com/)

## **Форма речевого взаимодействия**:групповая.

**Уровни**: pre-intermediate/Intermediate.

**Ход**: задание в небольших группах.

Перечень шагов для выполнения задания:

Шаг 1. На аудиторном занятии преподаватель знакомит студентов с сервисом Padlet, который представляет собой интерактивную доску, или стену. Преподаватель или студенты могут сделать ее самостоятельно, развивая главную тему путем заполнения стены. На стену можно размещать различные аудио-и видеофайлы, изображения, документы.

Шаг 2. Студенты делятся на небольшие группы;

Шаг 3. Преподаватель задает вопросы по теме "Бухгалтерский учет" для того, чтобы выявить исходные знания студентов:

- Why do accountants take leading positions in the organizational structure of a company?
- Is it necessary to have proper analysis of the accounts important for business? Why?
- What do managerial accountants deal with?
- What is public accounting concerned with?
- What are the duties of internal auditors?
- What is the purpose of management advisory services?
- What areas are included into governmental accounting?

Студенты пишут свои ответы на виртуальной доске, преподаватель и другие студенты видят их ответы, что дает возможность обменяться мнениями.

![](_page_32_Picture_1.jpeg)

#### **Задание: "Accounting equation ABCs".**

<span id="page-33-0"></span>**Цель**: развитие навыков письменной речи.

**Цифровые технологии и инструменты**: программа для видеоскраббинга [www.videoscribe.co](http://www.videoscribe.co/); группа в социальной сети

**Форма речевого взаимодействия**: индивидуальная, групповая.

**Уровни**: pre-intermediate/Intermediate.

**Ход**: задание выполняется индивидуально или в небольших группах.

Перечень шагов для выполнения задания:

Шаг 1. Преподаватель знакомит студентов с программой [www.videoscribe.co](http://www.videoscribe.co/) - программным обеспечением для автоматического создания анимации белой доски, а также многих других стилей анимации. Демонстрируется пример анимированного видео

Шаг 2. Студенты получает домашнее задание создать анимированное видео на тему "Accounting equation" при помощи приложения [www.videoscribe.co](http://www.videoscribe.co/) . Студенты могут объединяться в небольшие группы для создания ролика, где объяснялись бы бухгалтерские термины простым и понятным языком.

Шаг 3. Готовые видео-ролики студенты загружают на страничку академической группы в социальной сети (vkontakte) и в течение недели голосуют за понравившиеся видео и оставляют комментарии на английском языке.

Шаг 4. Во время аудиторной работы преподаватель подводит итог голосования за лучшее видео, а также выбирает участника, оставившего самые интересные комментарии и вопросы.

34

![](_page_34_Figure_0.jpeg)

## **Globalization**

#### **Задание: "Feedback".**

<span id="page-35-1"></span><span id="page-35-0"></span>**Цель**: развитие навыков письменной речи

**Цифровые технологии и инструменты**: иностранные сайты для путешествий

**Форма речевого взаимодействия**: индивидуальная.

**Уровни**: pre-intermediate/Intermediate.

**Ход**: индивидуально.

Перечень шагов для выполнения задания:

Шаг 1. На аудиторном занятии преподаватель знакомит студентов с примерами написания отзывов на различные компании, работающие в разных странах.

Шаг 2. Студенты получают домашнее задание выбрать международную компанию и изучить отзывы об ее деятельности в разных странах.

Шаг 3. Студенты рассказывают о найденных отзывах и пишут своей отзыв о выбранной компании. объем отзыва не менее 100 слов.

Шаг 4. Студенты размещают написанные отзывы на облачном сервисе, а после проверки преподавателем на одном из выбранных сайтов.

Шаг 4. В конце семестра студенты делают сообщение о том, сколько человек ознакомились с его отзывом, были ли поставлены оценки и оставлены комментарии.

![](_page_36_Picture_8.jpeg)

#### **Задание "History of a company"**

**Цель**: формирование навыков изучающего чтения

**Цифровые технологии и инструменты**: сервис для создания линии времени [timeline.knightlab.com](https://timeline.knightlab.com/)

#### **Форма речевого взаимодействия**: групповая.

**Уровни**: pre-intermediate/Intermediate.

**Ход**: задание в небольших группах.

Перечень шагов для выполнения задания:

Шаг 1. На аудиторном занятии преподаватель знакомит студентов с возможностями сервиса Timeline. Таймлайн - инструмент для создания учебного материала в хронологической последовательности. Использование подобных сервисов в качестве проектной работы способствует развитию у обучающихся познавательного интереса, критического мышления, умения анализировать, классифицировать учебный материал и т.д.

Шаг 2. Студенты получают домашнее задание найти информацию об истории развития одной из международных компаний, представленных по всему миру.

Шаг 3. Студенты распределяются на небольшие группы и отмечают на линии времени информацию из текста, а также проводят дополнительный анализ литературы по данной теме и дополняют проект.

Шаг 4. На следующем аудиторном занятии происходит защита и обсуждение проектов.

38

![](_page_38_Picture_1.jpeg)

**SOUTH CAROLINA** 

urprising <u>turn of events,</u> former House speaker Newt Gingrich came from behind to win South Carol<br>was looking like the one to beat. Romney and Gingrich become the main contenders in the race.  $lnas$ 

 $\Box \boxtimes$  $\blacksquare$  South  $03<$ 

## **International Trade**

#### **Задание: "That's where you can find it".**

<span id="page-39-1"></span><span id="page-39-0"></span>**Цель**: формирование навыков монологической речи

**Цифровые технологии и инструменты**: программы для создания аннотированной карты [Thinglink.](https://www.thinglink.com/)

#### **Форма речевого взаимодействия**: групповая

**Уровни**: pre-intermediate/Intermediate.

**Ход**: в небольших группах.

Перечень шагов для выполнения задания:

Шаг 1. На аудиторном занятии преподаватель знакомит студентов с возможностями программы Thinglink, которая позволяет превращать статические картинки в интерактивные объекты, где для каждого объекта на картинке можно выбрать и установить ссылку на веб-страницу, презентацию, видео и т.п.

Шаг 2. Студенты делятся на небольшие группы и выбирают одну из транснациональных компаний.

ШАг 3. Дома студенты изучают географию расположения офисов и отмечают на аннотированной карте офисы выбранной компании с краткой информацией о дате открытия, количестве персонала или любой другой интересной информации (например, особенности предлагаемой продукции в данном месте и т.п.)

ШАг 4. На следующем аудиторном занятии происходит демонстрация и защита проектов.

40

![](_page_40_Picture_0.jpeg)

#### **Business letters**

<span id="page-41-0"></span>**Задание**: "business letter".

**Цель**: развитие навыков письменной речи.

**Цифровые технологии и инструменты**: приложение telegram.

**Форма речевого взаимодействия**: индивидуальная.

**Уровни**: pre-intermediate/Intermediate.

**Ход**: задание выполняется индивидуально.

Перечень шагов для выполнения задания:

Шаг 1. На занятии преподаватель обучает студентов как правильно составлять деловые письма на английском языке, показывает правильные шаблоны и языковые средства. Далее преподаватель знакомит студентов с основными принципами использования ботов в приложении telegram. Боты в Telegram — программные «роботы», которые взаимодействуют с живыми людьми и выполняют заложенные в них функции. Например, сообщают прогноз погоды, курс валюты, ищут информацию через поисковые системы или рассказывают анекдоты. преподаватель наглядно показывает как формулировать запрос и получать ответ.

Шаг 2. Студент получает домашнее задание составить заданный тип письма на русском языке при помощи бота, а затем перевести его на английский язык при помощи бота .

Шаг 3. После составления письма студенты размещают выполненные задания на облачном документе и присылают ссылку преподавателю на проверку. Отдельно проговаривается, что доступ к редактированию данного документы должен быть открыт.

Шаг 4. Преподаватель проверяет высланные письма и выставляет оценку.

## Приложение 1

## <span id="page-42-0"></span>**Список электронных ресурсов для использования на занятиях**

## **по иностранному языку**

![](_page_42_Picture_73.jpeg)

![](_page_43_Picture_81.jpeg)

![](_page_44_Picture_40.jpeg)